## **Getting Started**

07/15/2024 6:07 am EDT

Getting started with Autoaddress is a simple three-step process.

## **1. Create an Autoaddress account**

Follow this link to navigate to the Account Center sign-up page and enter your details, no credit card required.

<https://account.autoaddress.com/signup/>

## **2. Create an Integration**

We have created a sample JavaScript control Integration for you, which is the easiest way to add Autoaddress to your website. If you want to integrate directly with our API or a different custom integration then navigate to the Integrations page and create a new integration.

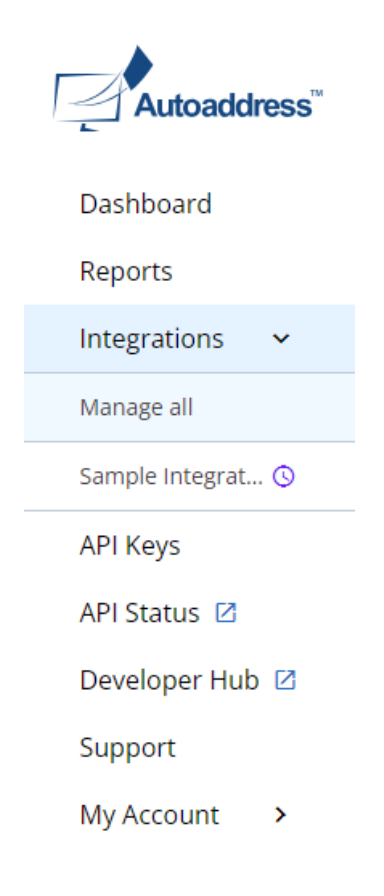

## **3. Preview it in action**

Click on the dashboard *Try it out now* panel to navigate to the preview setting of your Integration.

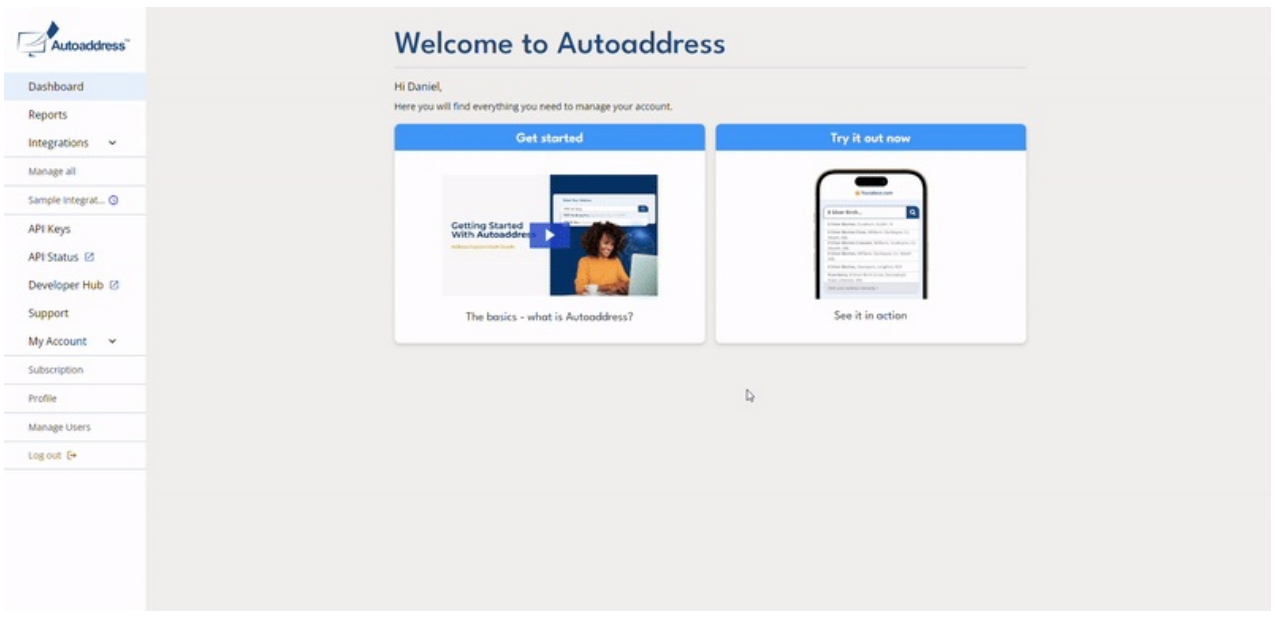

We've pre-selected every country so you can go ahead and type any address to see how it works.

We've included a simple World Sample Address selector on the top right corner. Ensure the *Autofill with sample address*is ticked, click *Apply* and we'll mimic a user in that country typing the address into our form so you can view their experience.

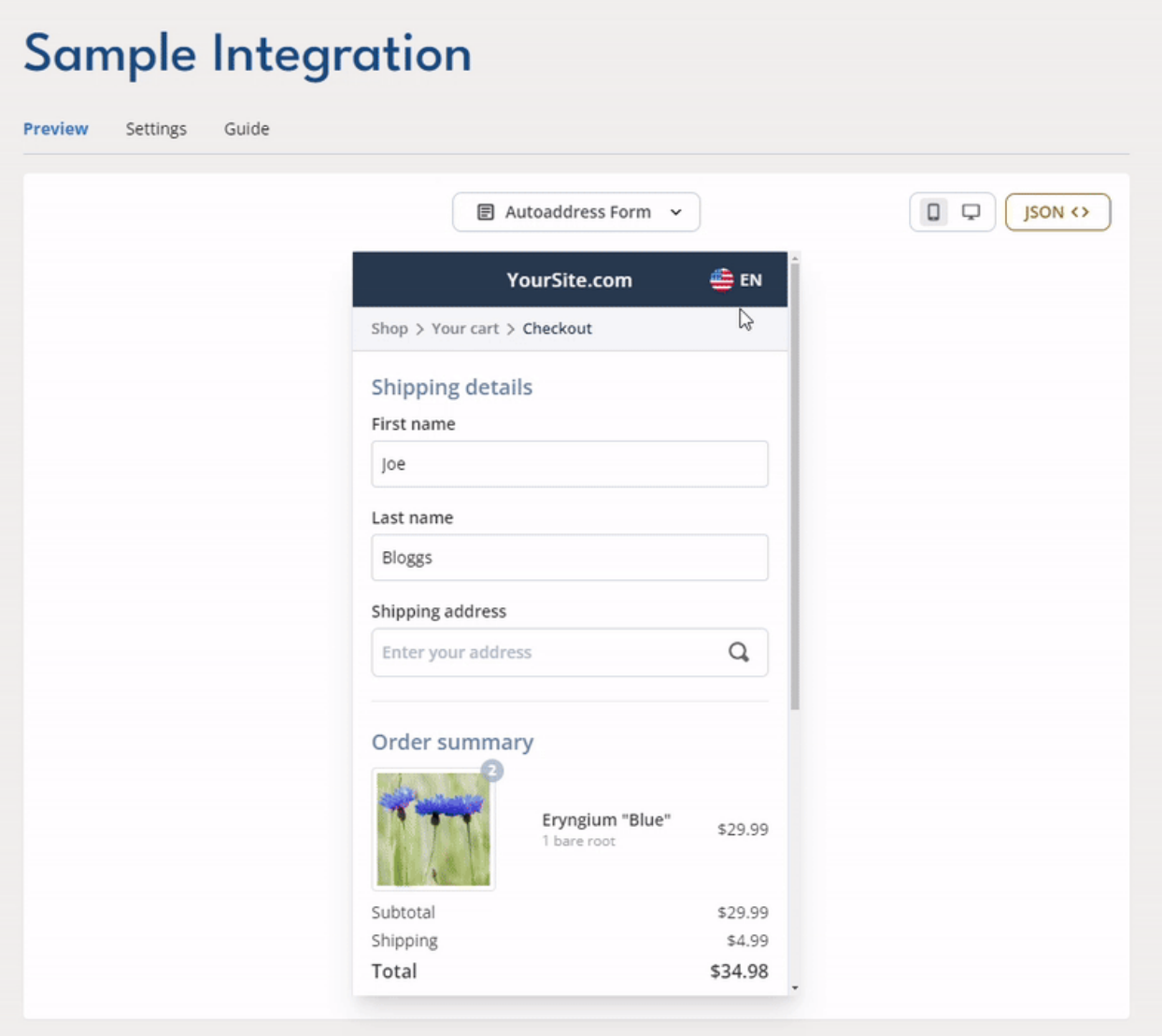

**Alternatively, book a demo with one of our Product Experts [here:https://autoaddress.com/rfq](https://autoaddress.com/rfq-form/)form/**